# **Geospatial Analysis**

# Просторові операції

# Інструменти просторового аналізу на основі геометричних операцій.

Запити.

доц., к.т.н. Кравченко Ю.В. Кафедра геоінформатики і фотограмметрії Київський національний університет будівництва та архітектури

### Географічний об'єкт

*Об'єкти (Objects) географічного простору (географічні об'єкти)* **– природні або штучні, цілісні і відносно стабільні географічні утворення, що характеризуються певним місцем розташування на поверхні Землі та участю у формуванні й зміні ландшафту**

#### *Географічний об'єкт (Feature)* **– це абстракція реального світу (ISO 19101 )**

•це засіб моделювання об'єкта реального світу.

•термін «географічний» асоціюється з характеристикою «просторовий».

www.spatialanalysisonline.com 2

# Моделі просторових даних

#### Растр Вектор

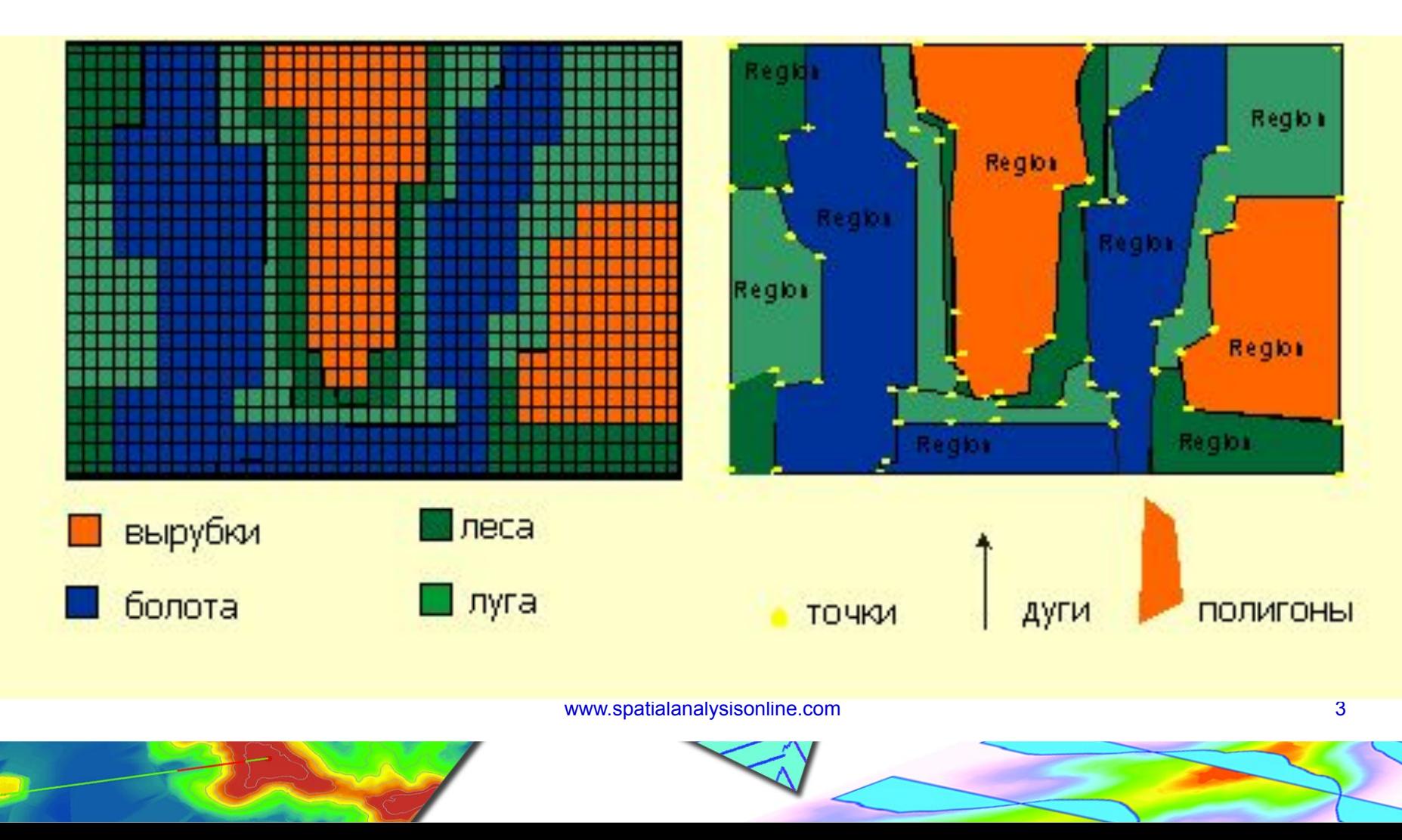

### Моделі просторових даних

**растрова модель** *(rastr)* – модель просторових даних, що ґрунтується на способах квантування простору за допомогою регулярної сітки розмірністю N x M, якій у відповідність ставиться прямокутна матриця такої ж розмірності, кожний елемент якої характеризується набором ознак, а його місцеположення номером рядка і стовпчика цієї матриці Растрові файли можуть мати одне або декілька значень (атрибутів або груп), пов'язаних з кожною позицією комірки або пікселя.

**векторні дані** *(vector data)* - просторові дані, визначені в термінах границь та подані за допомогою конструктивних геометричних примітивів *(geometric primitive)* – геометричних об'єктів, що відображають окремі, зв'язані, гомогенні елементи простору

www.spatialanalysisonline.com 4 Векторне зберігання включає зберігання явної топології, що підвищує накладні витрати, проте зберігає тільки ті точки, які визначають об'єкти, та весь простір за межами цих об'єктів є "неіснуючим" (AGI)

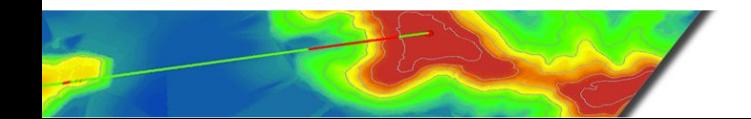

# Моделі просторових даних

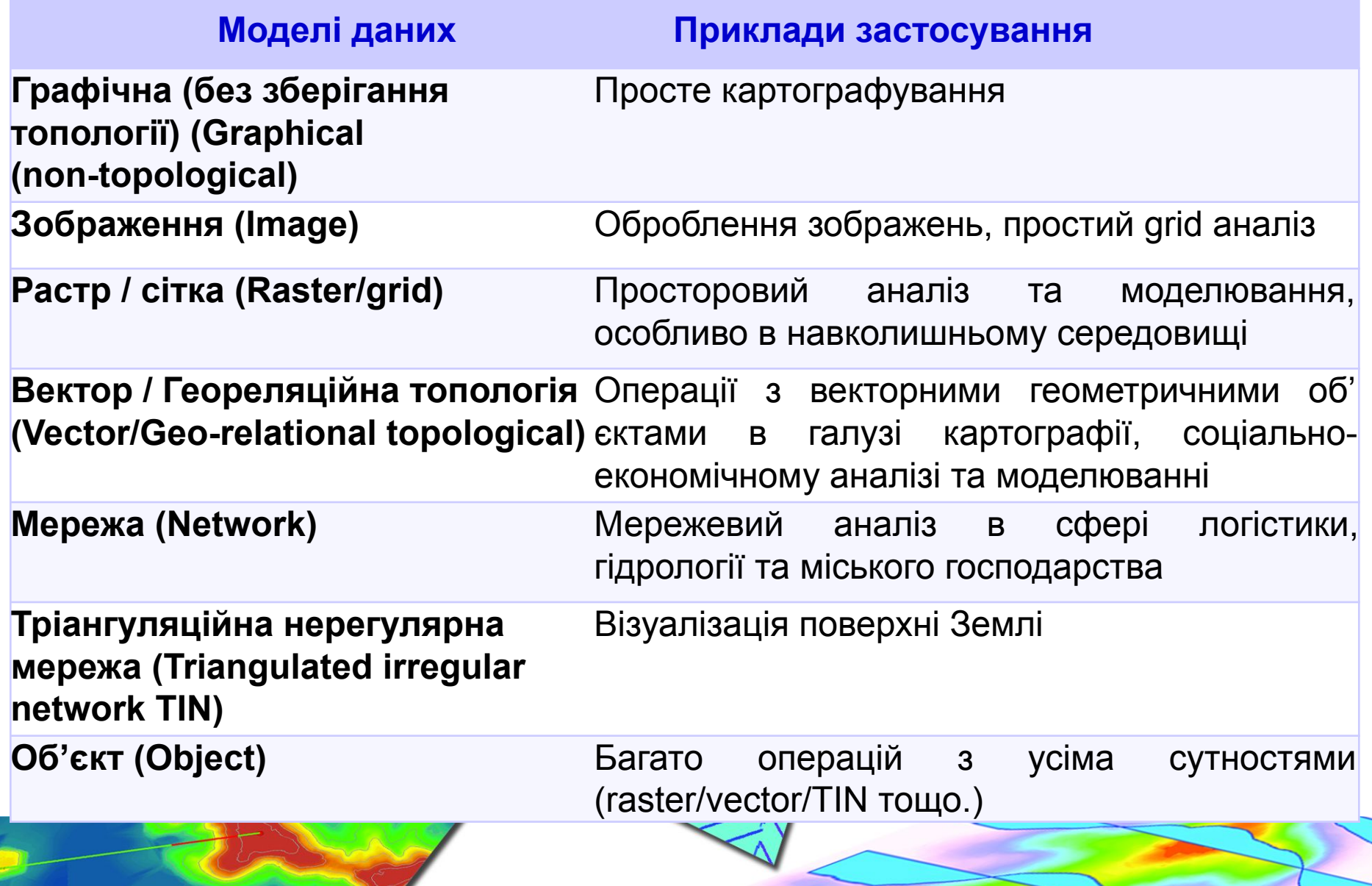

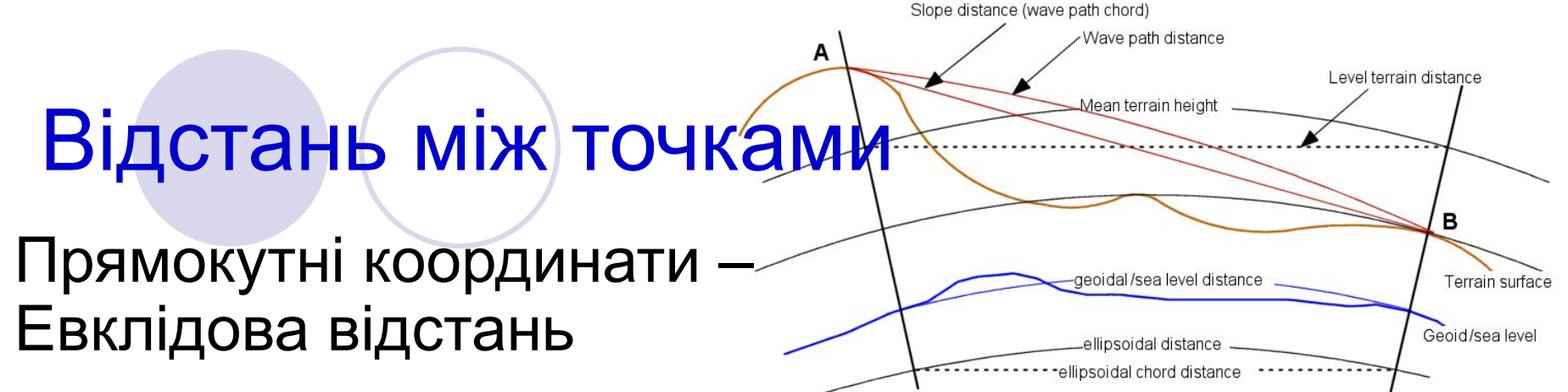

$$
d_{ij} = \sqrt{(x_i - x_j)^2 + (y_i - y_j)^2}
$$

Сферичні координати – сферичні або еліпсоїдальні розрахунки

 $d_{ij} = 2R \sin^{-1} \left( \sqrt{\sin^2(A) + \sin^2(B) \cos \phi_i \cos \phi_j} \right)$ where :  $A = \frac{\phi_i - \phi_j}{2}, B = \frac{\lambda_i - \lambda_j}{2}$ 

Формальне (математичне) визначення **d**<sub>ij</sub>>0 якщо i≠j різниця/ поділ<br>**d**<sub>:</sub>=0 якщо i=j спільне розміц **dij=0 якщо i=j** спільне розміщення /еквівалентність **. +d**<sub>u</sub>**≥d**<sub>u</sub> нерівний трикутник **dij=dji**сіметрія

# Інструменти Spatial Analyst

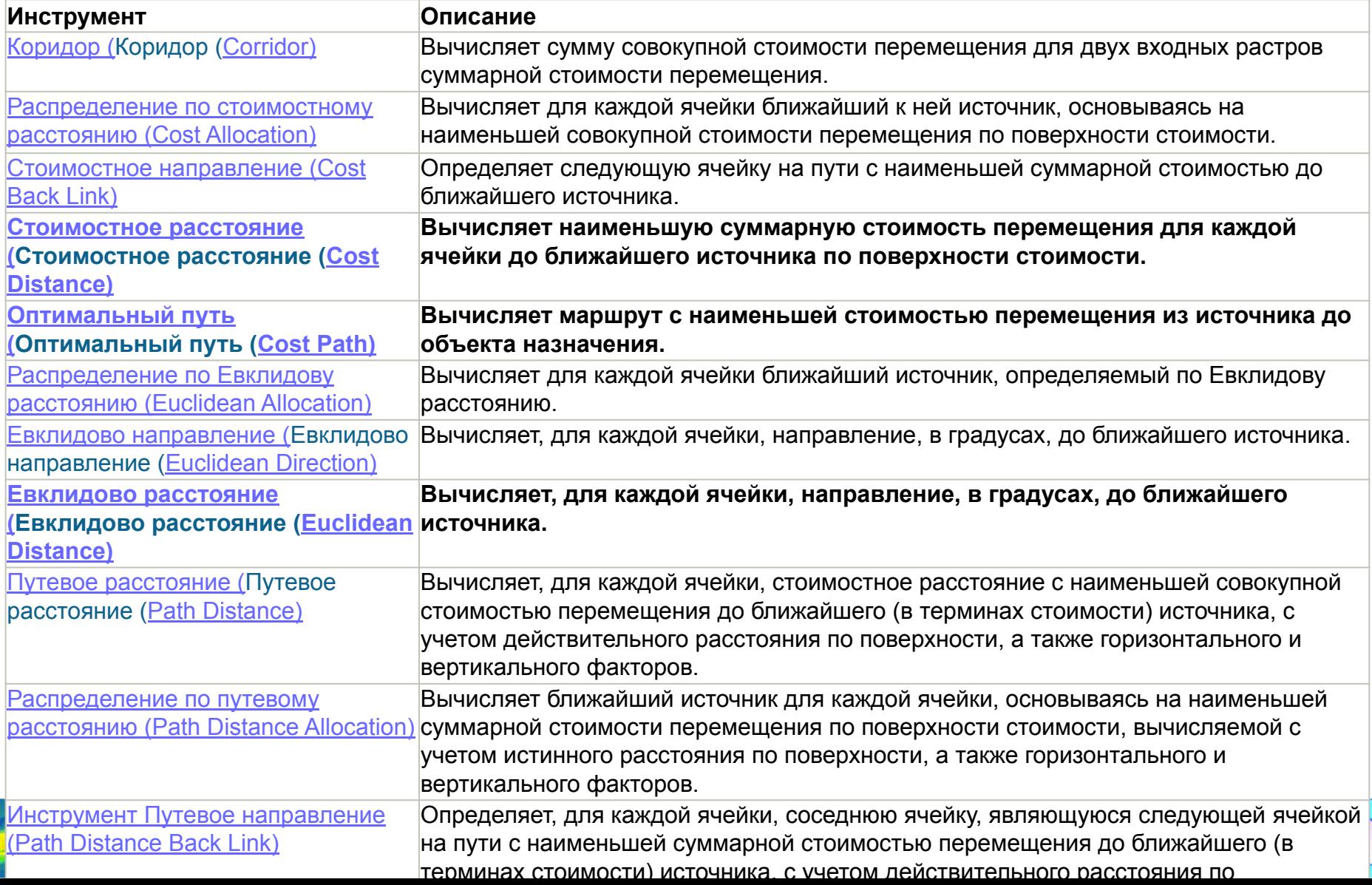

# Інструменти відстані

- **Network Analyst**
- **● Буферизація**  створення буферних зон кожній вершини об'єкта за допомогою еквідістантного алгоритму обчислюється буферне зміщення, вихідний буферний полігон будується з отриманих зміщень.

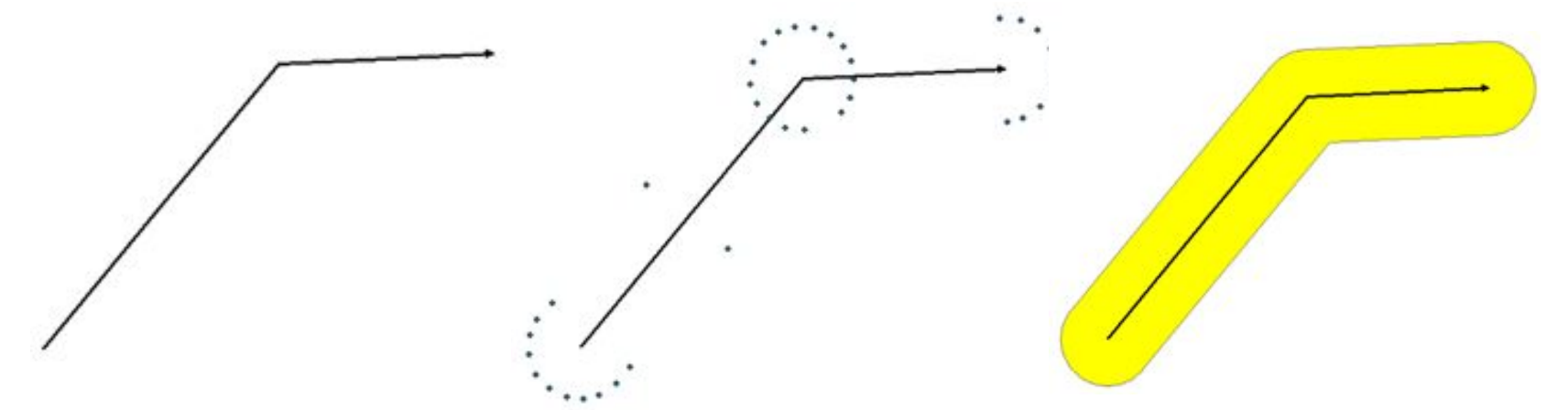

Параметр буферної відстані може бути введений як фіксоване значення або як поле, що містить числові значення.

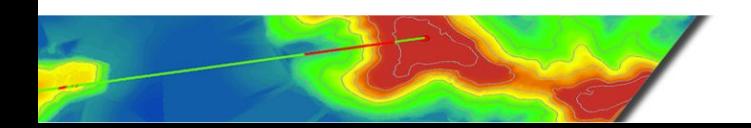

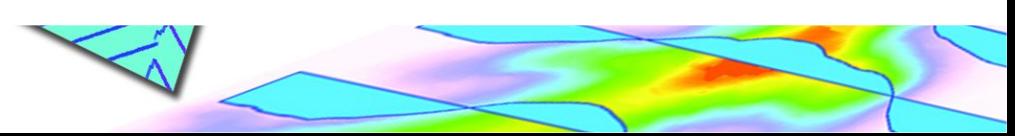

8

#### Інструменти відстані

Векторна буферізація

- Буферизація точки, лінії та полігону
- Внутрішня, зовнішня та симетрична буферизація
- Окремі або об'єднані буфери

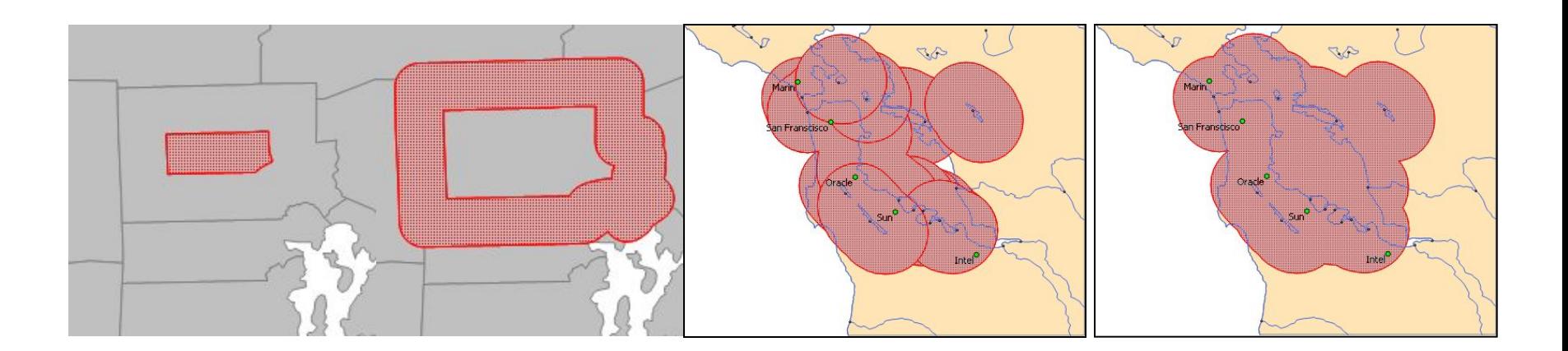

9

#### Інструменти відстані Евклідова та геодезична буферизація

**World - Mercator** 

1,000 km Buffer

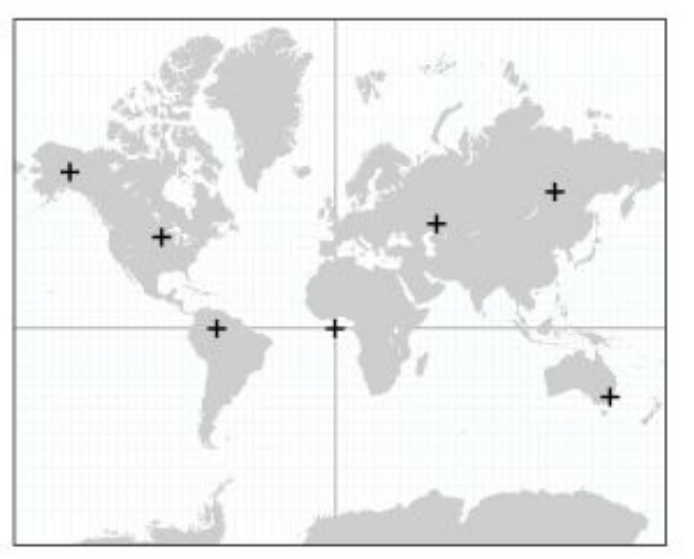

**Euclidean** Geodesic

**При будь-якому типі аналізу відстані в глобальному масштабі необхідно використовувати геодезичні буфери, оскільки вони забезпечують точність у всіх областях, тоді як евклідові буфери неточні в областях з високим ступенем спотворень.**

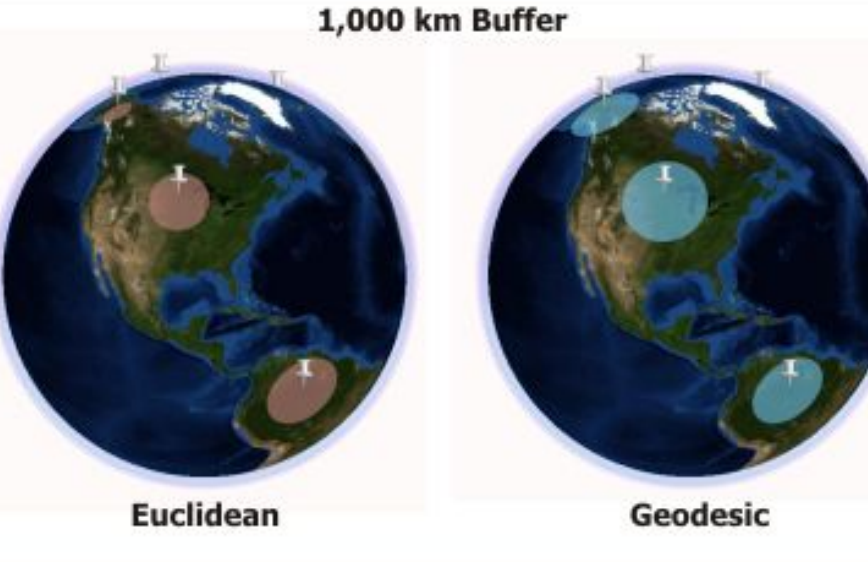

# Інструменти відстані

- **Два основних способи виконання аналізу відстані:**
- •<u>Інструмент Евклідова відстань (Euclidean Distance) в</u>имірює відстань по прямій лінії з кожної комврки до найближчої коміркиджерела; джерело подає об'єкти, наприклад колодязі, дороги або школи. Відстань вимірюється між центрами комірок.
- <u>Інструмент Вартість відстані (Cost Distance) (</u>або інструмент вимірювання відстані зі зваженою вартістю) відстань визначається як вартість переміщення через комірку. *Наприклад, шлях прямо через вершину гори є найкоротшим, але швидше цю гору обійти*

- Інструмент вартості відстані **визначає оптимальний маршрут для кожної комірки, який дозволяє досягти кінцевого пункту з найменшими витратами – пошук оптимального шляху**
- Відстань розглядають в одиницях вартості, а не в географічних одиницях виміру  $11$

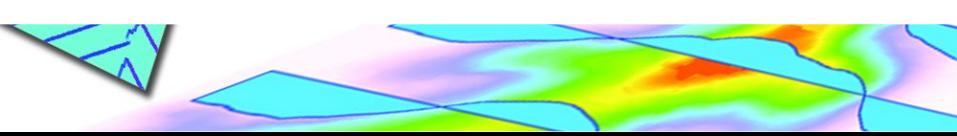

#### Інструменти відстані

#### **Алгоритм інструменту Вартісна відстань Cost Distance пакету ArcGIS**

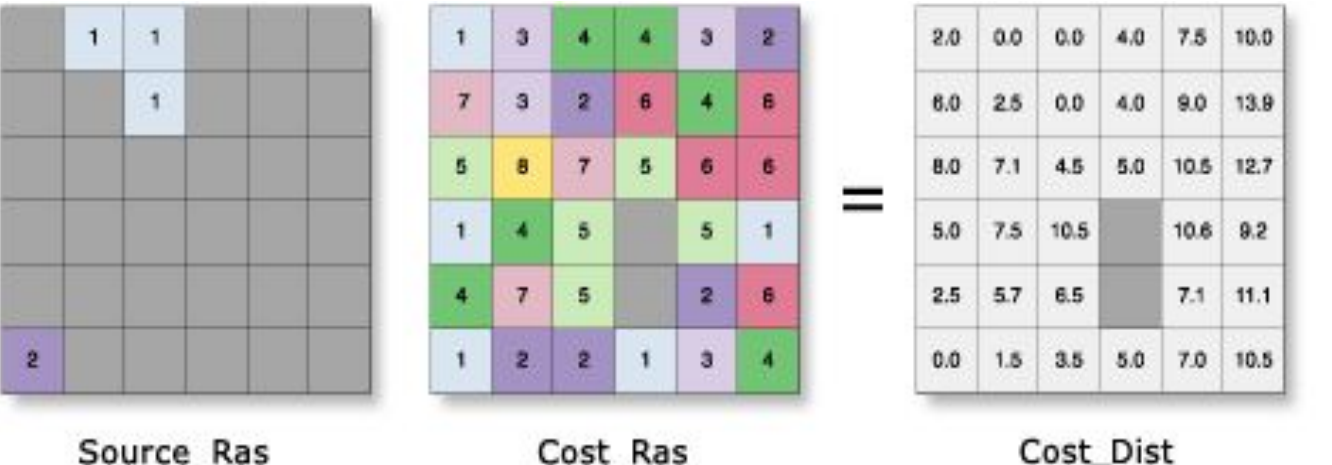

Value = NoData

Source\_Ras

Cost\_Ras

#### **accum**  $\cos t = a2 + (\cos t2 + \cos t3)/2$

де:cost2 - вартість комірки 2

cost3 - вартість комірки 3

a2 - вартість переміщення з комірки 2 в комірку 3

accum\_cost - сумарна вартість переміщення з комірки 3 в комірку 1

![](_page_11_Picture_12.jpeg)

#### Растр витрат (Cost raster)

- визначає витрати на перміщення (розповсюдження) через кожну чарунку.

У загальному випадку растр витрат створюється на підставі декількох критеріїв в наступній послідовності:

1.Приведення до загальної шкали напр., рекласифікація (Reclassifying) наборів даних

2.Об'єднання растрів

- Проста сума
- Зважена сума

![](_page_12_Picture_7.jpeg)

13

# Растр витрат (Cost raster)

#### **● Reclass (Перекласифікація) інструмент реалізує методи, що дозволяють перекласифікувати або змінювати вхідні значення комірок на альтернативні для**

- заміни значень на підставі нової інформації;
- групування певних значень;
- перекласифікації значень в загальну шкалу;
- присвоєння певного значення коміркам зі значенням NoData.

![](_page_13_Figure_6.jpeg)

### Аналіз напрямку Векторні дані

⚪ направлення лінійних та полілінійних об'єктів

![](_page_14_Figure_2.jpeg)

**INPUT** 

**OUTPUT** 

Інструмент Середній лінійний напрямок (Linear Directional Mean) створює новий вихідний клас об'єктів, центрований на середньому центрі для всіх вхідних векторних центроїдів, з довжиною рівною середній довжині всіх вхідних векторів з середнім напрямком (або орієнтацією) для всіх вхідних векторів. Значення атрибутів для нових лінійних об'єктів включають: Кут орієнтації, Середній напрямок, Кругова дисперсія, Х і Y координати середнього центру, Середня довжина.

![](_page_14_Picture_6.jpeg)

![](_page_14_Picture_7.jpeg)

## Аналіз напрямку

Приклади застосування

●Порівняння двох або більше наборів ліній.

- ●Порівняння об'єктів для різних часових періодів . Напр., переліт птиць по місяцях. Це робить більш легким розуміння в які місяці птиці подорожують більше, а коли міграція припиняється.
- Оцінка повалених дерев у лісах для розуміння закономірностей в напрямку вітру.
- ●Аналіз тріщин в льодовиках, що є індикатором їх руху.
- Визначення загального напрямку крадіжок автомобілів або велосипедів на основі аналізу напрямків руху в окремих випадках.

![](_page_15_Picture_7.jpeg)

# Аналіз напрямку

#### ● Растрові дані

![](_page_16_Figure_2.jpeg)

![](_page_16_Figure_3.jpeg)

17 **Алгоритм обчислення напрямку розраховує та присвоює код кожній комірці растру. Код - це послідовність цілих чисел від 0 до 8.**  Значення 0 застосовують для подання вихідних місцезнаходжень, тому що вони вже по суті досягли мети (джерела). Значення від 1 до 8 є кодом напрямку за годинниковою стрілкою, починаючи з правої комірки.

![](_page_16_Picture_5.jpeg)

![](_page_16_Picture_6.jpeg)

# Експозиція Aspect (Spatial Analyst)

- Експозиція визначає напрямок ухилу максимальної швидкості зміни значень від кожної комірки до сусідніх з нею.
- Експозиція може розглядатися як напрямок ухилу. Значення вихідного растру подають компасні напрямки експозиції.

![](_page_17_Figure_3.jpeg)

18 Експозиція - **це напрямок максимального ступеня зміни в z-значенні кожної комірки на растровій поверхні**, що подається додатними значеннями градусів від 0 до 359.9 за годинниковою стрілкою від напряму на північ

![](_page_17_Picture_5.jpeg)

![](_page_17_Picture_6.jpeg)

# Алгоритм інструменту Експозиція пакету ArcGIS

![](_page_18_Picture_99.jpeg)

- 1. Ступінь зміни в напрямку *Х* для комірки e  $[dz/dx] = ((c + 2f + i) - (a + 2d + g)) / 8$ 2. Ступінь зміни в напрямку *Y* для комірки e  $[dz/dy] = ((g + 2h + i) - (a + 2b + c)) / 8$
- 3. З урахуванням ступеня змін по обох напрямках, Х та *Y*, для комірки e, експозиція обчислюється з використанням наступного рівняння:

#### **a***spect* **= 57.29578 \* atan2 ([dz/dy] ; - [dz/dx])**

Значення експозиції потім конвертується в значення напрямків за компасом (0-360 градусів) за наступним правилом: **if** *aspect* **< 0,** *cell* **= 90.0 -** *aspect* **else if** *aspect* **> 90.0,** *cell* **= 360.0 -** *aspect* **+ 90.0 else** *cell* **= 90.0 -** *aspect*

# Алгоритм інструменту Експозиція пакету ArcGIS

#### Розрахувати Експозицію для наступних вхідних даних

![](_page_19_Picture_48.jpeg)

**+ N N≤10 + (N-10) N>10**

20

![](_page_19_Picture_4.jpeg)

![](_page_19_Picture_5.jpeg)

### Аналіз напрямку

#### Модель вітрового потоку векторної ділянки

![](_page_20_Picture_2.jpeg)

![](_page_20_Picture_3.jpeg)

![](_page_20_Figure_4.jpeg)

#### Класифікація зображень це процес отримання класів інформації з багатоканального растрового зображення.

- Растр, отриманий в результаті класифікації зображення, використовують для створення тематичних карт.
- В залежності від характеру взаємодії аналітика з комп'ютером у процесі класифікації, розрізняють два типи класифікації зображень:

 $\overline{\phantom{a}}$ 

- 
- класифікацію з навчанням класифікацію без навчання

![](_page_21_Picture_5.jpeg)

#### Оброблення класифікованих даних

- процес видалення шуму та поліпшення якості класифікованих вихідних даних **Методи:**

**Фільтрація -** видаляються окремі пікселі або шум – інструмент Фільтр більшості (Majority Filter).

**Згладжування границь класів** та об'єднання класифікованих вихідних даних - на цьому кроці згладжуються нерівності меж класів, та класи об'єднуються в один – інструмент Видалення меж (Boundary Clean).

**Генералізація** класифікованих вихідних даних шляхом видалення невеликих ізольованих регіонів - невеликі ізольовані регіони перекласифіковують шляхом віднесення їх до найближчого класу – інструменти Ггрупування (Region Group)

![](_page_22_Picture_5.jpeg)

![](_page_22_Picture_6.jpeg)

23

### Аналіз близькості

Під **околом (Neighborhood)** географічного об'єкта розуміється простір, що його оточує.

Оцінка простору, що оточує певний об'єкт або місцеположення, має назву **аналізу близькості (Proximity)**

Етапи:

- 1) Визначення цільового об'єкту;
- 2) Визначення околу для цільового об'єкту;
- 3) Визначення характеристик аналізу .

Сучасні програмні продукти ГІС дозволяють виконати аналіз близькості як на векторних моделях, так і на растрових моделях.

![](_page_23_Picture_8.jpeg)

![](_page_23_Picture_9.jpeg)

24

# Аналіз близькості

#### Векторні дані

- ⚪ **Буферний аналіз**
- ⚪ **Полігони Тіссена (Create Thiessen Polygons**) - це полігональні області, що утворюються на заданій множини точок таким чином, що відстань від будь-якої точки області до даної точки менша, ніж для будь-якої іншої точки множини.

⚪ **Найближчий об'єкт (Near)**  розраховує відстань від кожної точки в одному класі просторових об'єктів до найближчої точки або лінії в іншому класі просторових об'єктів.

![](_page_24_Picture_5.jpeg)

![](_page_24_Figure_6.jpeg)

# Аналіз близькості

#### Растрові дані

- ⚪ обчислення розповсюдження (Spread computations) - функції розповсюдження засновані на припущенні, що явище розповсюджується на всіх напрямках, хоча не обов'язково з однаковою інтенсивністю
	- група інструментів Відстань (Distance) в наборі інструментів Spatial Analyst
	- група інструментів Функціональна поверхня (Functional Surface) в наборі інструментів 3D Analyst

![](_page_25_Picture_5.jpeg)

![](_page_25_Picture_6.jpeg)

### Накладання Overlay

група інструментів (Overlay) для накладення декількох класів просторових об'єктів, які дозволяють об'єднувати, змінювати або видаляти просторові об'єкти зі збереженням результатів в новому вихідному класі

![](_page_26_Picture_46.jpeg)

#### Накладання Overlay

<u>Ідентичність (Ід</u>ентичністьоб'єктами ідентичності. До вхідних об'єктів або їх частин, які (Identity) Обчислює геометричний перетин між вхідними об'єктами та збігаються разом з об'єктами ідентичності, приєднуються атрибути відповідних об'єктів ідентичності.

![](_page_27_Figure_2.jpeg)

### Накладання Overlay

![](_page_28_Picture_84.jpeg)

# Поверхня Surfaces

- Функціональна поверхня безперервне поле значень, всі точки якого можуть мати тільки одне значення висоти (z-значення) для кожної пари координат x, y **(2,5D)**.
	- растри,
	- ⚪ TIN-поверхні,
	- набори даних Terrain,
	- набори даних LAS

![](_page_29_Figure_6.jpeg)

- Істинні 3D поверхні (поверхні об'ємних моделей) зберігають істинне 3D зображення, яке має кілька z-значень на пару координат x, y.
	- ⚪ об'єкти-мультіпатчі
	- ⚪ об'єкти тетраедри
	-

![](_page_29_Figure_11.jpeg)

### Поверхня Surfaces

- **● TIN** (Triangulated Irregular Network) <sup>є</sup> формою векторних цифрових географічних даних, які будуються методом тріангуляції набору вершин (точок). Вершини з'єднуються мережею ребер та формують мережу трикутників
- **● GRID –** модель подає поверхню у вигляді регулярної матриці значень висот, що отримана шляхом інтерполяції первинних даних. За змістом, grid-модель це мережа висот, розміри якої задаються відповідно до вимог точності досліджень.

![](_page_30_Picture_3.jpeg)

![](_page_30_Picture_4.jpeg)

#### Поверхня Surfaces

Набір даних подання поверхонь (terrain) це TIN поверхня із змінною роздільною здатністю, що створена на основі вимірів, збережених у вигляді просторових об'єктів бази геоданих

Набір даних LAS зберігає посилання на один або декілька файлів LAS на диску, а також на додаткові об'єкти поверхні. **Файл LAS** - це галузевий стандартний двійковий формат для зберігання бортових лазерних даних. В этом не при полне такие за в том не при полне за в том не при полне за в

![](_page_31_Figure_3.jpeg)

![](_page_31_Figure_4.jpeg)

![](_page_31_Picture_5.jpeg)

# **Запити (Query)**

для вибору піднабору просторових об'єктів та записів в таблиці (**Конструктор запитів Query Builder)**

**Select By Attributes** Select By Location

\* FROM counties WHERE:

"STATE\_NAME" = 'California' AND NOT "POP2009" < 500000

Загальна форма виразу для запиту ArcGIS:

<Iм'я поля> <Оператор> <Значення або рядок>

Для складних виразів використовується наступна форма: <Ім'я\_поля> <Оператор> <Значення або рядок> <З'єднувач> <ім'я\_поля> <Оператор> <Значення або рядок> ...

![](_page_32_Picture_7.jpeg)

![](_page_32_Picture_8.jpeg)

# **Запити (Query)**

#### для створення шару запиту (**Новий шар запиту New Query Layer)**

#### **Кроки:**

- 1.У діалоговому вікні Новий шар запиту (New Query Layer) вкажіть ім'я в текстовому полі Ім'я (Name) для нового шару запиту.
	- 2. Введіть SQL-запит в текстовому полі Запит (Query).

3. Натисніть Перевірити (Validate), для перевірки синтаксису запиту Правила перевірки наступні:

- •Результуючий набір має не більше одного просторового поля.
- •Результуючий набір має не більше однієї просторової прив'язки.
- •Результуючий набір має тільки один тип форми.
- •У результуючому наборі не має типів полів, які не підтримує ArcGIS.

34 4. Якщо перевірка пройдена успішно, натисніть Готово (Finish), щоб додати результуючий набір в ArcMap в якості шару запиту.

![](_page_33_Picture_11.jpeg)

![](_page_33_Picture_12.jpeg)

#### Питання для контролю знань

- 1. Буферизація. Типи буферів. Евклідова та геодезична буферизація.
- 2. Назвіть два основні інструмента для аналізу відстані.
- 3. Що таке растр витрат? Етапи його створення.
- 4. Аналіз напрямку: векторні дані.
- 5. Аналіз напрямку: растрові дані.
- 6. Алгоритм інструменту Експозиція пакету ArcGIS.
- 7. Оброблення класифікованих даних: назвіть та опишіть методи.
- 8. Аналіз близькості. Визначення, етапи, приклад.
- 9. Визначення функціональної поверхні. TIN та GRID моделі.
- 10. Запити: форма та правила перевірки.

![](_page_34_Picture_11.jpeg)

# Література

- 1. Accumulated Surfaces & Least-Cost Paths: GIS Modeling for Autonomous Ground Vehicle (AGV) Navigation, Christopher W. Stahl, Dr. Laurence W. Carstensen Jr., Chair, Department of Geography
- 2. Burrough, P. A., and McDonell, R. A., 1998. Principles of Geographical Information Systems(Oxford University Press, New York), 190 pp.
- 3. Энди Митчелл (Mitchell, Andy). *The ESRI Guide to GIS Analysis,* Volume 2.ESRI Press, 2005.
- 4. Richards, J. A. 1986. Анализ данных ДЗЗ: Введение.. Berlin: Springer–Verlag
- 5. Шипулін В. Д. Основні принципи геоінформаційних систем: навч. посібник / В. Д. Шипулін; Харк. нац. акад. міськ. госп-ва. – Х.: ХНАМГ, 2010. – 313 с.
- 6. Квєтний Р.Н, Богач І.В. Бойко О.Р., Софіна О.Ю., Шашура О.М. Компьютерне моделювання систем та процесів, 2010 /

http://posibnyky.vntu.edu.ua/k\_m/t1/zm1..htm

![](_page_35_Picture_8.jpeg)

![](_page_35_Picture_9.jpeg)

36